# Инструкция пользователя контрольной панели ВИСТА-501

## С пультами управления (пользовательскими клавиатурами) типа 6139 и 6128

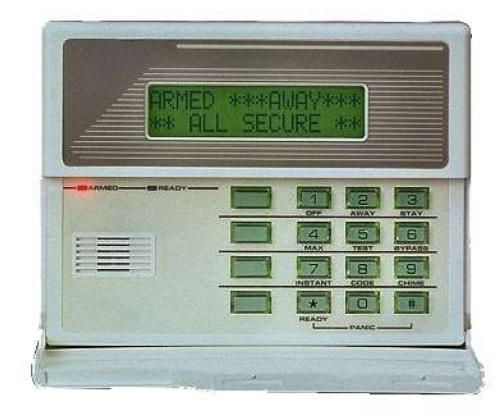

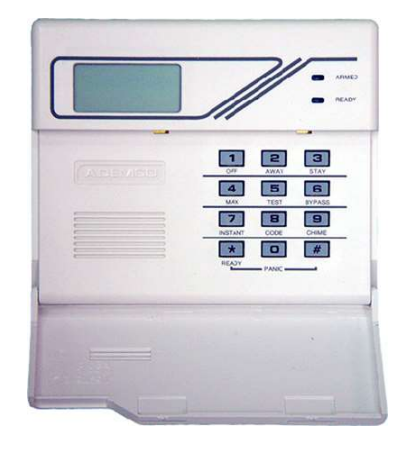

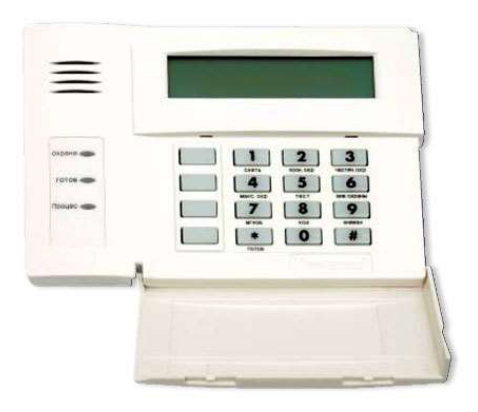

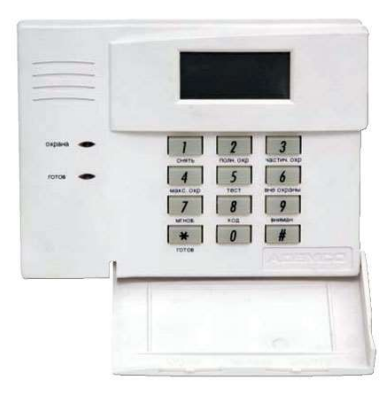

# Виды клавиатур

## Определите какая у вас клавиатура.

С системой может использоваться два вида пользовательских клавиатур (пультов управления):

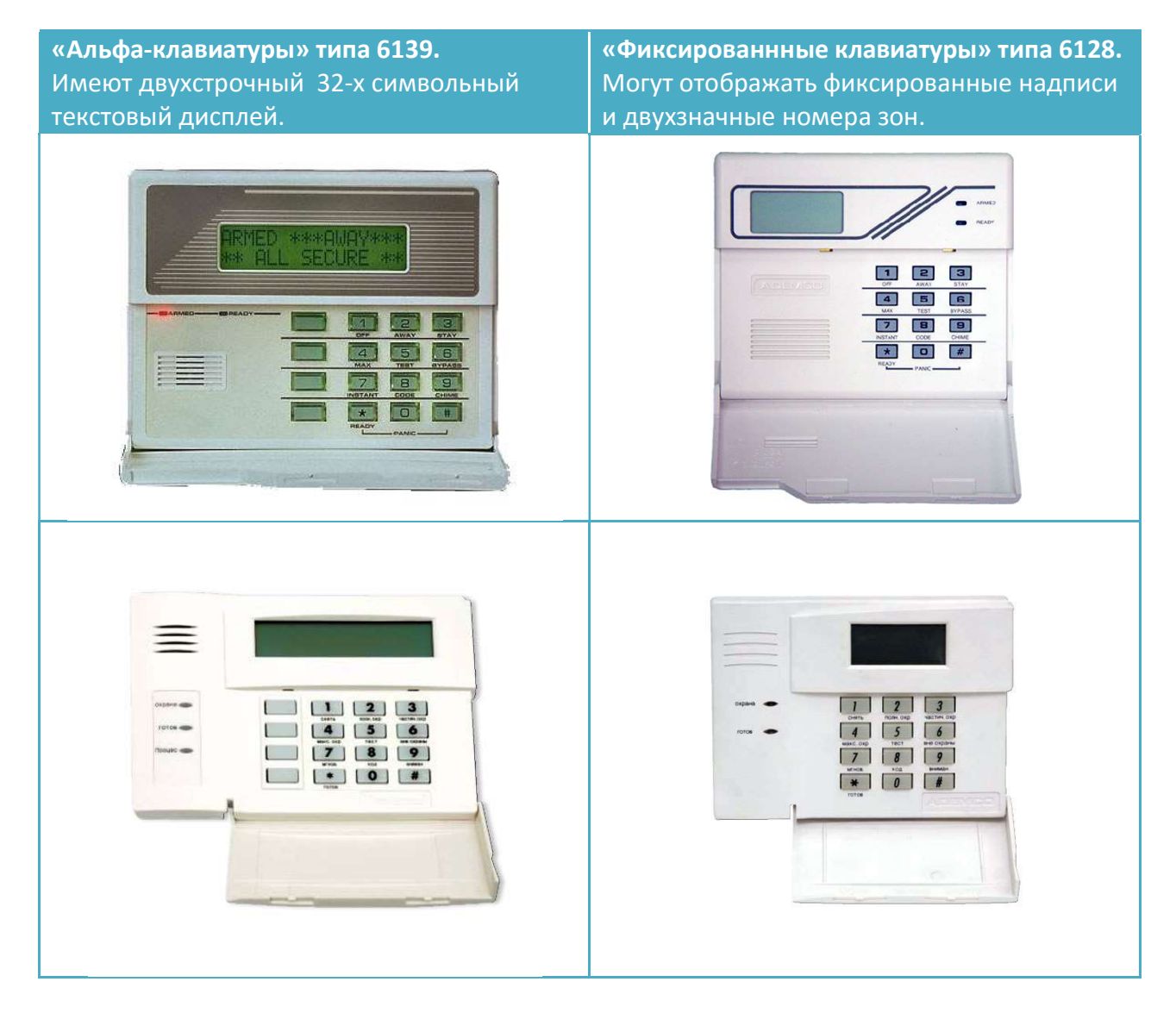

## Клавиатура типа 6139.

## Использование в режиме мастер-клавиатуры.

Данная клавиатура может применяться в качестве мастер-клавиатуры при разделении системы на разделы (области). В таком случае на дисплее отображается состояние всех разделов.

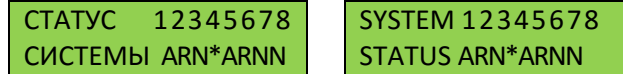

Цифра обозначает номер раздела, а буква под ней – его состояние. Возможные варианты индикации состояния разделов:

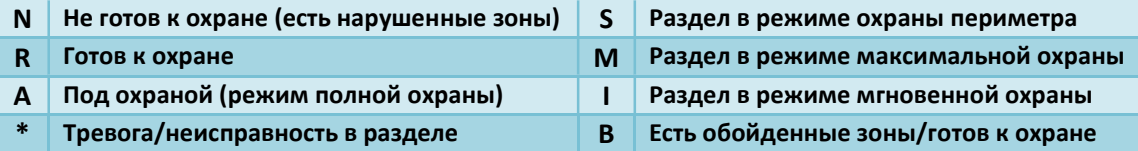

Для просмотра состояния и управления конкретным разделом необходимо нажать клавишу [\*] и затем номер нужного раздела, например: [\*]+[1] для первого раздела. После перехода в раздел на дисплее отобразится состояние раздела:

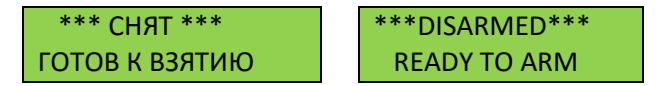

Для возврата к индикации состояния всех разделов (перехода в мастер-раздел) нажмите [\*]+[9]. Так же в случае если в течении двух минут не будет нажата ни одна из клавиш клавиатура автоматически вернется к начальной индикации.

## Коды и полномочия пользователей.

Для управления системой потребуется ввести персональные пользовательские коды. Каждому пользователю можно назначить свой уровень полномочий, а так же определить разделы к которым он будет иметь доступ.

Код пользователя четырехзначный, т.е. состоит из четырех цифр и может быть любым в диапазоне 0000-9999. Каждый код пользователя в системе имеет свой порядковый двухзначный номер в диапазоне 02-75.

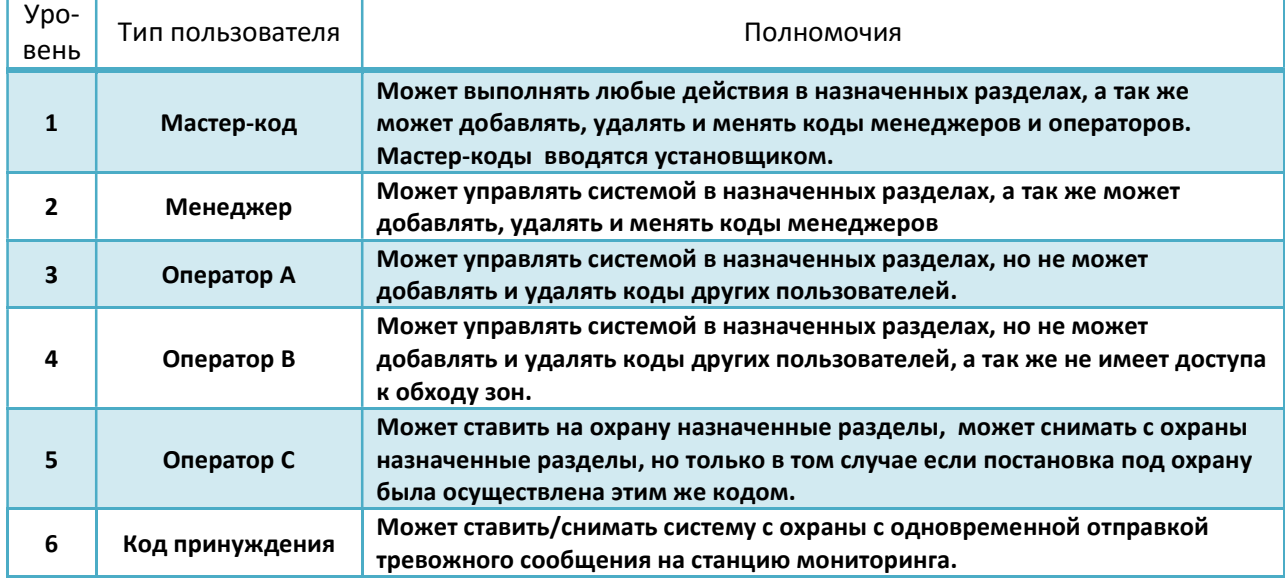

#### Уровни и полномочия пользователей:

#### Правила ввода и изменения кодов и полномочий пользователя:

- Пользователь не может изменить или удалить код пользователя того же или более высокого уровня полномочий чем у него.
- Пользователь может добавлять коды пользователя только с уровнем полномочий ниже, чем у него самого.
- Пользователя может добавить новый пользовательский код только для тех разделов к которым имеет доступ он сам.
- Присвоить уровень полномочий пользователя или доступные ему разделы можно только в момент создания нового кода. Если требуется изменить полномочия кодединственный способ сделать это – удалить код и создать его заново.
- $\triangleright$  Код пользователя может быть изменен или удален только из того раздела в котором он был создан.
- Код пользователя всегда вводится в двухзначном формате, пользователи №2-9 вводятся как 02-09.

## Ввод кодов пользователя.

Перед добавлением кода пользователя на мастер-клавиатуре необходимо перейти в один из разделов, который будет назначен пользователю нажав для этого клавишу [\*] и затем номер нужного раздела.

Вы можете выйти из режима добавления кода пользователя в любой момент, нажав клавишу [\*] или [#]. Так же выход режима ввода кода произойдет автоматически, если вы не будете нажимать ни одну из клавиш в течение 10 секунд.

### Для ввода кода:

- 1. Введите мастер-код (или код менеджера).
- 2. Введите двухзначный номер нового пользователя (02-75)
- 3. Введите четыре цифры кода нового пользователя.

После этого система последовательно задаст ряд вопросов касающихся нового пользователя и его полномочий. В зависимости от настроек системы часть запросов выдана не будет.

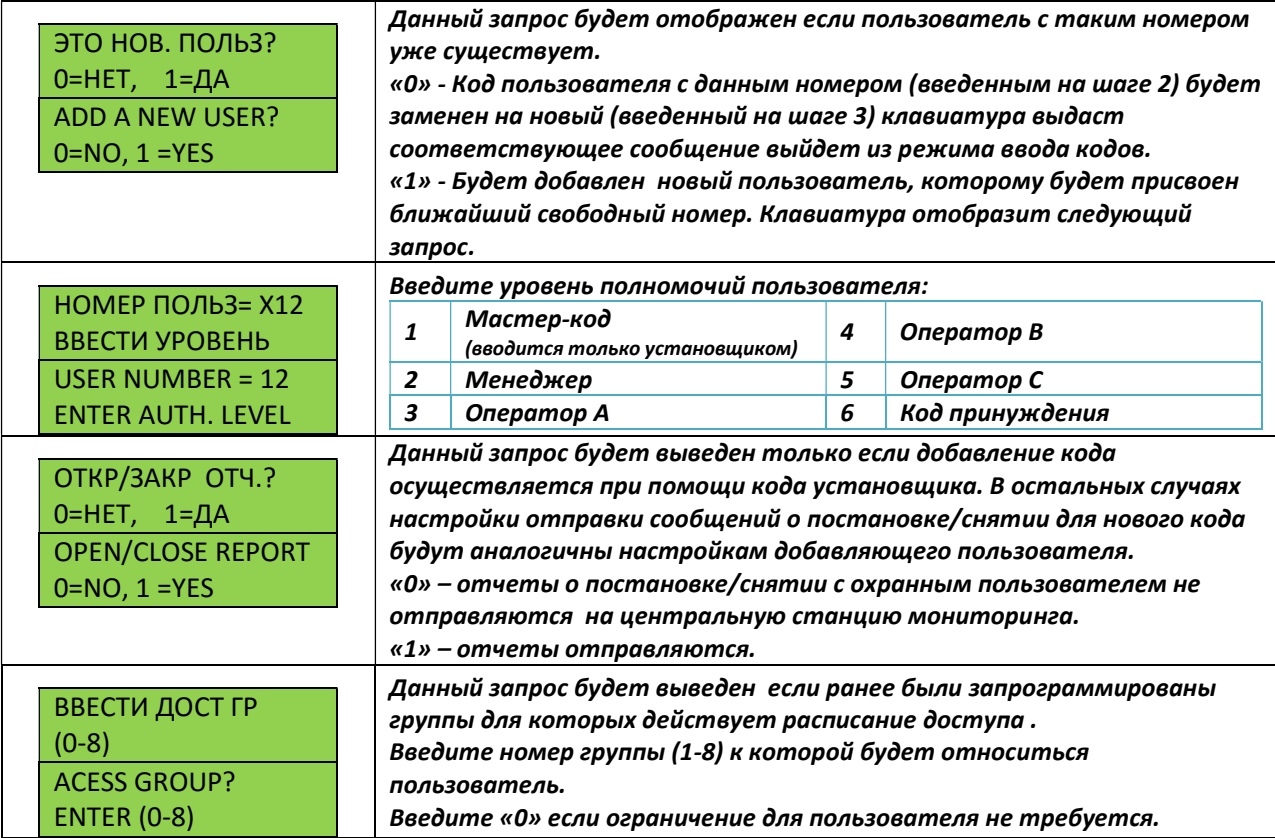

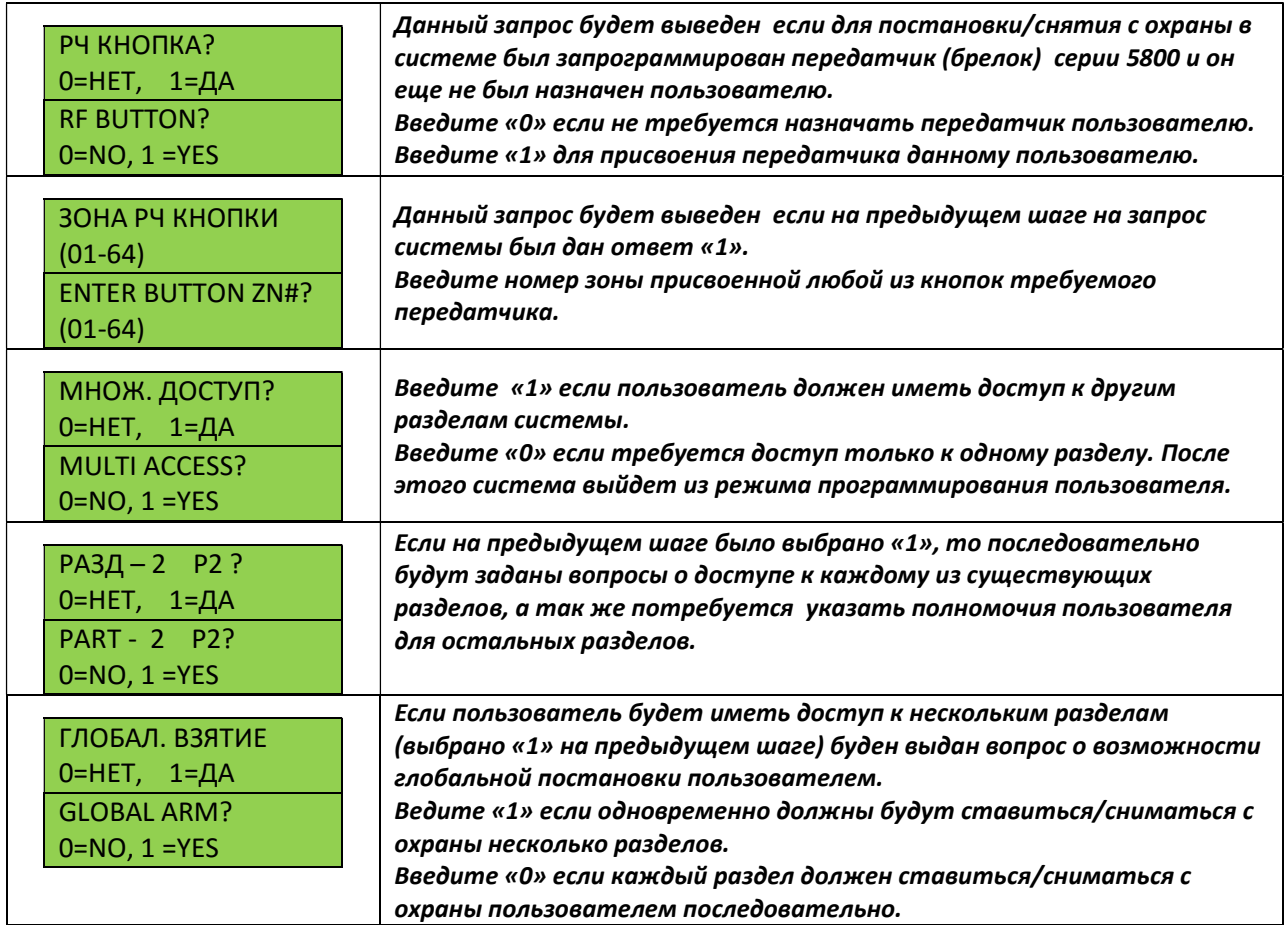

По окончании процедуры добавления кода будет последовательно, для каждого раздела назначенного пользователю, отображена обобщенная информация по свойствам пользователя.

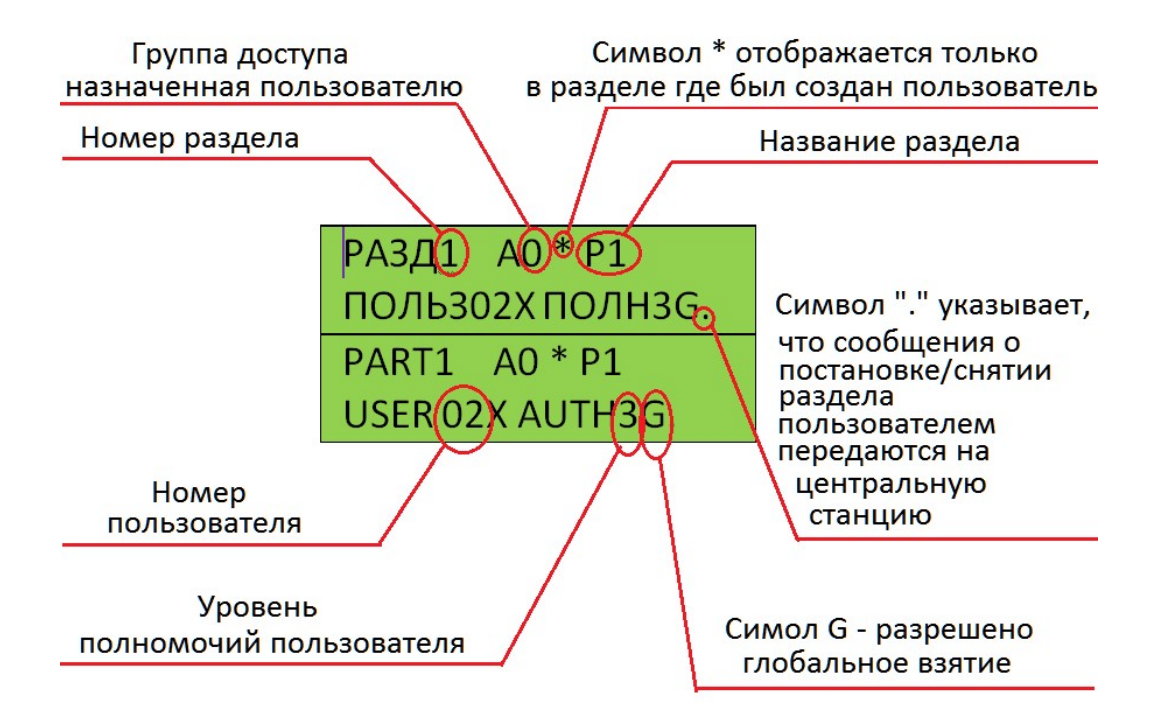

## Просмотр полномочий пользователя.

Для просмотра полномочий пользователя необходимо ввести четырехзначный код пользователя, а затем 2 раза нажать клавишу «\*». Если код действующий, то будет отображена информация о полномочиях пользователя и назначенных ему разделах. Порядок отображения такой же, как и по окончании добавления кода пользователя.

## Изменение кодов пользователя.

Для изменения кода пользователя необходимо перейти в тот раздел, в котором пользователь был создан изначально (присутствует символ «\*» при просмотре полномочий). Далее введите мастер-код, затем «8», номер пользователя и четыре цифры нового кода.

### Например для смены кода пользователю №05 на «4568» при помощи мастер-кода «1234» потребуется ввести: 1234+8+05+4568.

Далее клавиатурой будет выдан запрос о том, хотите ли добавить новый код или изменить существующий:

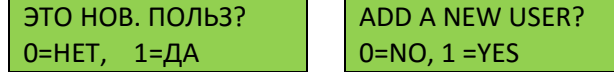

Если ответить «1» то система перейдет в режим добавления кодов. Для смены кода необходимо ответить «0». После чего на дисплее будет отображено сообщение об успешном изменении кода либо об ошибке.

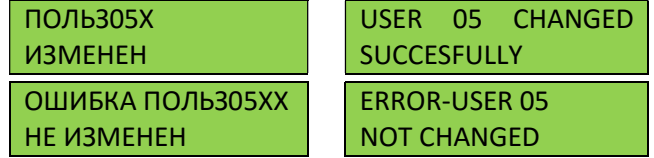

Сообщение об ошибке будет выдано если вы пытаетесь изменить пользователя находясь не в том разделе, в котором он был создан.

## Удаление кодов пользователя.

Для удаления кода пользователя необходимо перейти в тот раздел, в котором пользователь был создан изначально (присутствует символ «\*» при просмотре полномочий). Далее введите мастеркод, затем «8», номер пользователя и снова мастер-код.

Например для удаления кода пользователю №05 при помощи мастер-кода «1234» потребуется ввести: 1234+8+05+1234.

Далее будет выдан запрос на удаление кода:

УД  $0=$ H

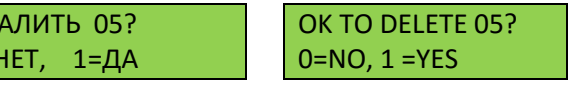

Для удаления надо ответить «1», после чего будет сообщено об успешном удалении:

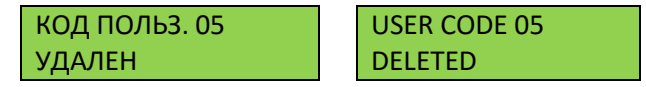

Код пользователя и всего настройки полностью удалены из всех разделов. Возможные сообщения об ошибках:

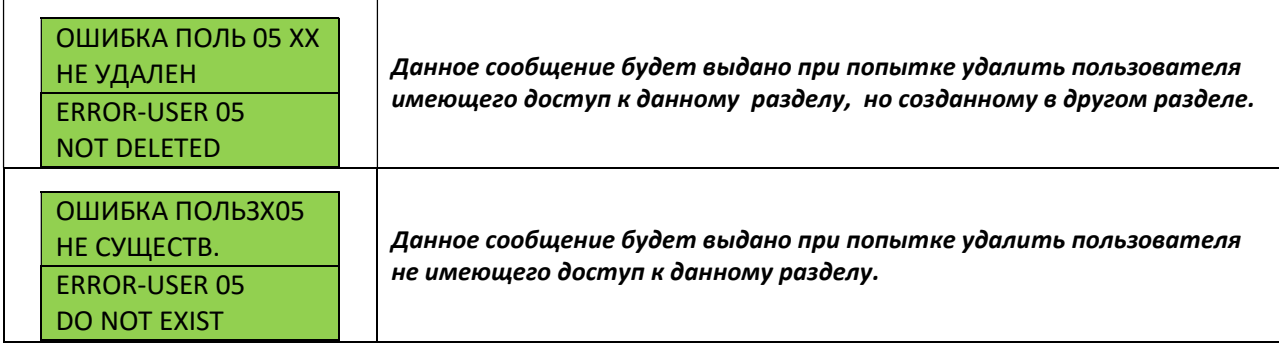

## Постановка и снятие с охраны.

Если клавиатура работает в режиме мастер клавиатуры, то для управления конкретным разделом потребуется перейти в данный раздел набрав команду [\*] + номер раздела (1-8).

Если раздел готов к постановке на охрану будет светится зеленый светодиод «Готов» (Ready) и на дисплее будет отображено:

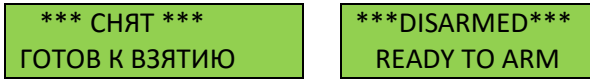

В противном случае будет отображено сообщение о не готовности к постановке на охрану:

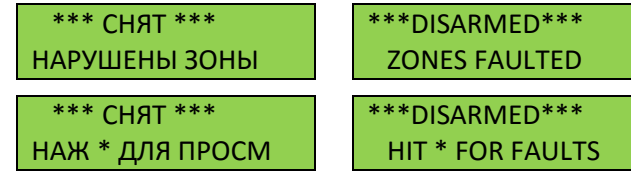

Для просмотра нарушенных зон нажмите клавишу [\*]. После того как все зоны будут закрыты систему можно будет поставить охрану.

Для постановки на полную охрану введите код и нажмите клавишу [2]. После этого загорится красный индикатор «Охрана» (Armed) и начнется отсчет выходной задержки (если запрограммирована) за время которой необходимо покинуть охраняемое помещение. На дисплее отобразится:

 \*\*\* ВЗЯТ \*\*\* МОЖЕТЕ ВЫЙТИ ARMED \*\*AWAY\*\* YOU MAY EXIT NOW

По окончании выходной задержки индикация сменится на :

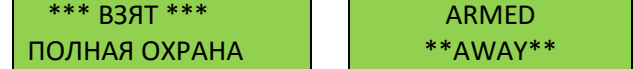

Также доступны три дополнительных режима охраны: частичная, максимальная и мгновенная. Все режимы сведены в таблицу ниже:

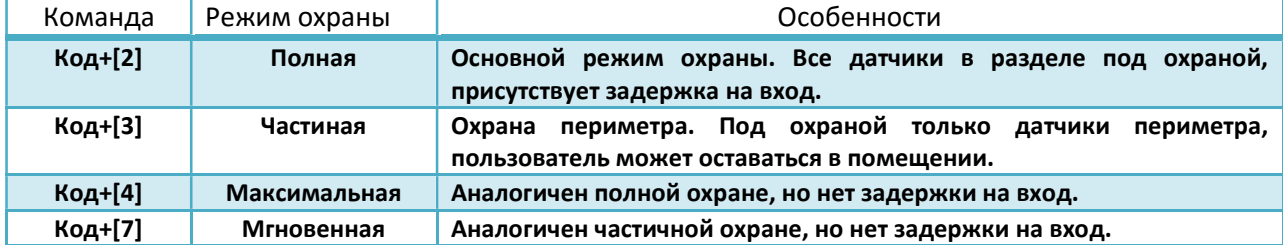

Для снятия системы с охраны необходимо ввести код и нажать клавишу [1]. Система будет снята с охраны, красный индикатор «Охрана» погаснет. Если за время охраны произошла тревога то команду снятия с охраны необходимо ввести дважды, т.е. «код» + [1] + «код» + [1] . После первого ввода «код»+[1] система будет снята с охраны и отключится сигнал тревоги, после второго – будет очищена память тревог.

## Обход зон.

Если какой-то из датчиков неисправен и не дает поставить систему на охрану его можно исключить на один цикл охраны, воспользовавшись функцией обхода зон. Обойти можно одну, несколько или все не готовые зоны.

Для обхода зоны наберите «код»+[6]+«номер зоны». Номер зоны вводится в двухзначном формате, можно ввести сразу несколько номеров зон.

Для обхода зоны №4 кодом 2458 потребуется ввести: 2458+6+04.

Для обхода зон №2, 7, 19, 25 тем же кодом: 2458+6+02+07+19+25.

Для автоматического обхода всех не готовых зон после ввода кода и клавиши [6] нажмите [#]. Для обхода всех не готовых зон кодом 2458 введите 2458+6+#.

Сообщение об обходе зон появится на дисплее, после постановки и снятия системы с охраны обход зон будет снят автоматически. Для отмены обхода зон наберите «код»+ [1].

## Подача сигнала тревоги с клавиатуры.

В случае опасности вы можете воспользоваться следующими функциями клавиатуры.

### Код принуждения.

Если Вас заставляют снять систему с охраны под угрозой физической расправы, то для снятия системы с охраны вместо своего кода используйте код принуждения. Все остальные действия делайте как обычно, но вместо четырех цифр своего кода введите четыре цифры кода принуждения. Система снимется с охраны как обычно, но на центральную станцию будет отправлен соответствующий тревожный сигнал.

## Тревожные кнопки.

На клавиатуре могут быть запрограммированы три комбинации тревожных кнопок [\*]+[#], [1]+[\*] и [3]+[#], а так же три тревожных кнопки – A, B, C. Для вызова тревоги необходимо нажать и удерживать соответствующую пару кнопок или кнопку в течении 2 секунд.

- $\triangleright$  Функции подачи сигнала тревоги доступны только для систем подключенных к мониторинговым станциям, в локальных системах могут быть использованы только для активации звуковой тревоги, например при пожаре.
- Так как правильное использование данных функций клавиатуры может непосредственно повлиять на вашу жизнь и здоровье в критической ситуации, заранее уточните у сотрудника обслуживающей организации какие из них доступны в вашей системе и как их правильно использовать.

## Переключение между разделами.

Если клавиатура закреплена за каким-то из разделов, то она будет отображать состояние только своего раздела. Команда «код» +[\*] + «номер раздела (1-9)» позволит перейти к управлению другими разделами. Если переход в желаемый раздел запрещен – будет выдано соответствующее предупреждение и переход не произойдет. После перехода в нужный раздел клавиатура будет отображать состояние текущего раздела и позволит полностью управлять им. Для возврата в раздел за которым закреплена клавиатура наберите «код» + [\*] + [0]. Так же клавиатура вернется в «свой» раздел если в течении двух минут не будет нажата ни одна из кнопок клавиатуры.

## Режим «Внимание» (дверной колокольчик).

Клавиатура может оповещать вас об открытии двери или окна звуковым сигналом (режим дверного колокольчика). Для включения или отключения оповещения об открытии двери или окна введите «код» + [9]. На дисплее будет выдано соответствующее оповещение:

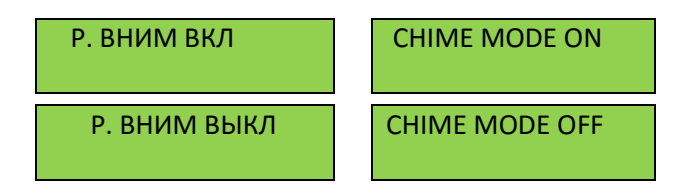

## Встроенные подсказки.

В клавиатуре имеется встроенный краткий справочник пользователя. Для его просмотра нажмите и удерживайте в течении 5 секунд кнопку, описание функции которой вы хотите узнать. По истечении 5 секунд на дисплей будет выведена краткая текстовая подсказка по функциям данной кнопки.

## Краткий справочник по функциям клавиатуры.

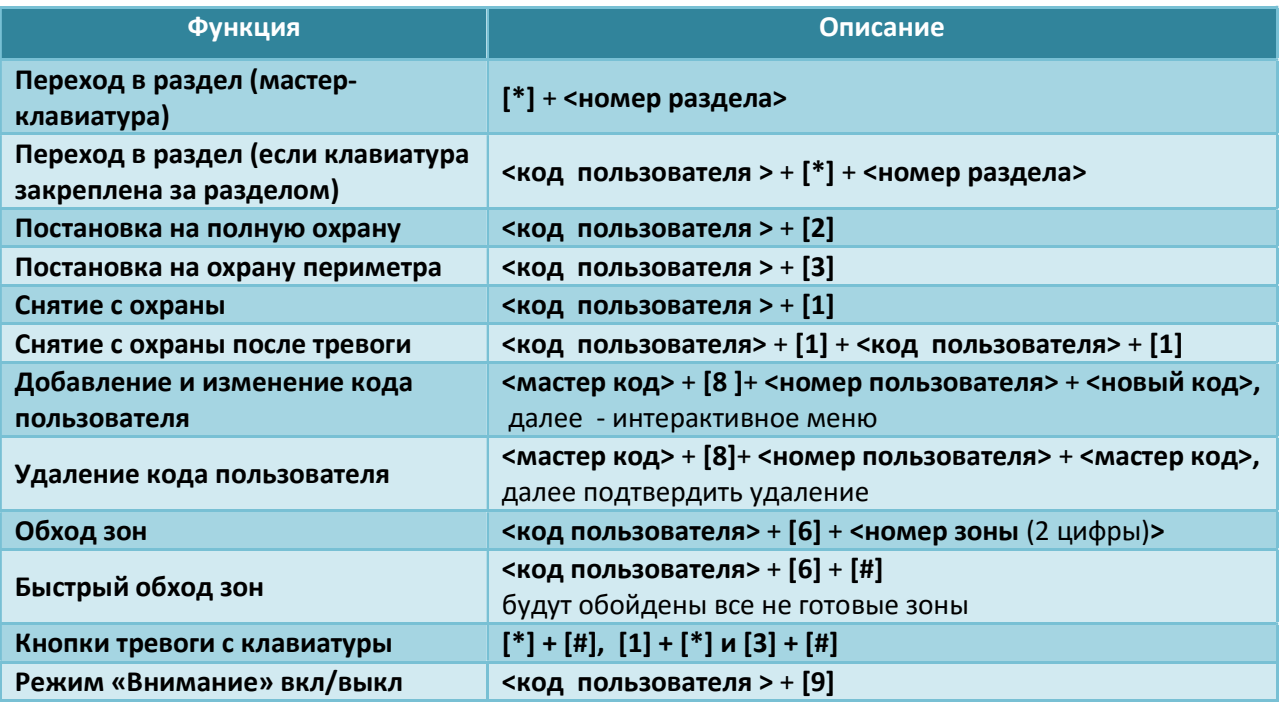

- Перед выполнением любых действий необходимо перейти в нужный раздел.
- В данной инструкции не описаны функции клавиатуры связанные с календарным планированием, контролем доступа и журналом событий, т.к. используются на практике они крайне редко и описаны в полной инструкции по панели Виста-501.

# Клавиатура типа 6128.

## Отображаемая информация.

Данная клавиатура оснащена двухзначным цифровым индикатором и набором фиксированных сообщений, отображаемых по мере необходимости. Так же имеются два дополнительных светодиода – зеленый «ГОТОВ» (READY) и красный «ОХРАНА» (ARMED), позволяющих быстро оценить в каком состоянии находится система.

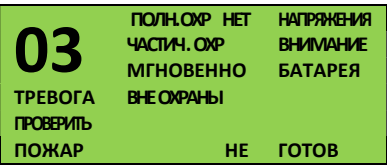

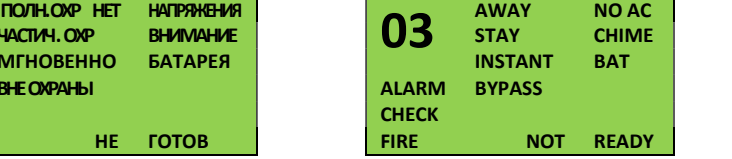

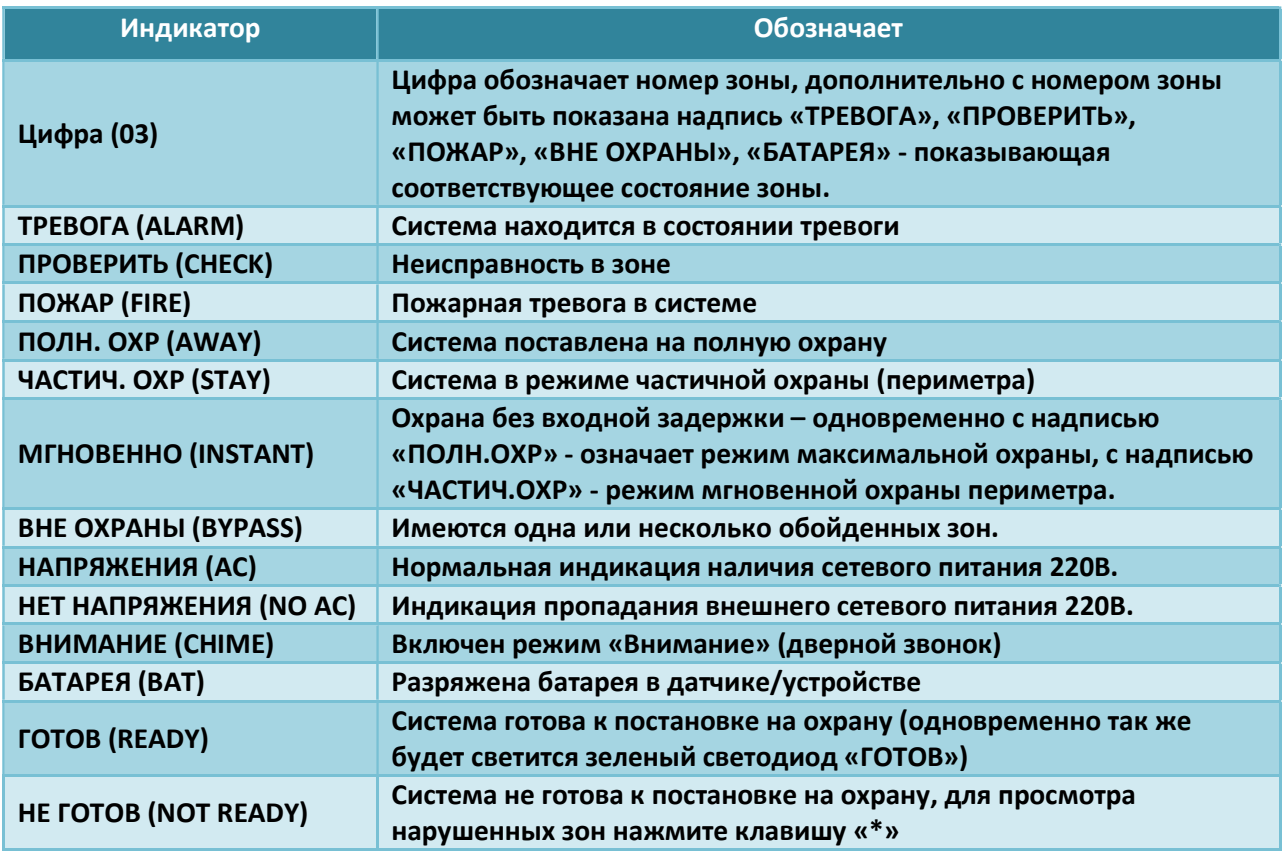

## Постановка и снятие с охраны.

Если система готова к постановке на охрану будет светиться зеленый светодиод «Готов» (Ready) и соответствующая надпись на дисплее.

В противном случае на дисплее будет отображено «НЕ ГОТОВ» (NOT READY).

Для просмотра нарушенных зон нажмите клавишу [\*] – будут поочередно показаны номера всех не закрытых зон. После того как все зоны будут закрыты систему можно будет поставить охрану. Для постановки на полную охрану введите код и нажмите клавишу [2]. После этого загорится красный индикатор «Охрана» (Armed) и начнется отсчет выходной задержки (если запрограммирована) за время которой необходимо покинуть охраняемое помещение. На дисплее отобразится сообщение «ПОЛН. ОХР» (AWAY).

Также доступны три дополнительных режима охраны: частичная, максимальная и мгновенная. Все режимы сведены в таблицу ниже:

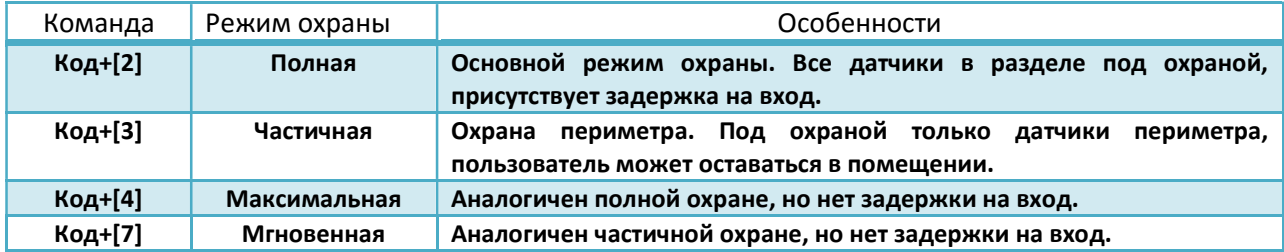

Для снятия системы с охраны необходимо ввести код и нажать клавишу [1]. Система будет снята с охраны, красный индикатор «Охрана» погаснет. Если за время охраны произошла тревога то команду снятия с охраны необходимо ввести дважды, т.е. «код» + [1] + «код» + [1] . После первого ввода «код» + [1] система будет снята с охраны и отключится сигнал тревоги, после второго – будет очищена память тревог.

## Обход зон.

Если какой-то из датчиков неисправен и не дает поставить систему на охрану его можно исключить на один цикл охраны, воспользовавшись функцией обхода зон. Обойти можно одну, несколько или все не готовые зоны.

Для обхода зоны наберите «код»+[6]+«номер зоны». Номер зоны вводится в двухзначном формате, можно ввести сразу несколько номеров зон.

#### Для обхода зоны №4 кодом 2458 потребуется ввести: 2458+6+04.

Для обхода зон №2, 7, 19, 25 тем же кодом: 2458+6+02+07+19+25.

Для автоматического обхода всех не готовых зон после ввода кода и клавиши [6] нажмите [#]. Для обхода всех не готовых зон кодом 2458 введите 2458+6+#.

При наличии обойденных на дисплее отобразится сообщение «ВНЕ ОХРАНЫ» (BYPASS), после постановки и снятия системы с охраны обход зон будет снят автоматически. Для отмены обхода зон наберите «код»+ [1].

## Подача сигнала тревоги с клавиатуры.

В случае опасности вы можете воспользоваться следующими функциями клавиатуры.

### Код принуждения.

Если Вас заставляют снять систему с охраны под угрозой физической расправы, то для снятия системы с охраны вместо своего кода используйте код принуждения. Все остальные действия делайте как обычно, но вместо четырех цифр своего кода введите четыре цифры кода принуждения. Система снимется с охраны как обычно, но на центральную станцию будет отправлен соответствующий тревожный сигнал.

### Тревожные кнопки.

На клавиатуре могут быть запрограммированы три комбинации тревожных кнопок [\*]+[#], [1]+[\*] и [3]+[#]. Для вызова тревоги необходимо нажать и удерживать соответствующую пару кнопок в течении 2 секунд.

- $\triangleright$  Функции подачи сигнала тревоги доступны только для систем подключенных к мониторинговым станциям, в локальных системах могут быть использованы только для активации звуковой тревоги, например при пожаре.
- Так как правильное использование данных функций клавиатуры может непосредственно повлиять на вашу жизнь и здоровье в критической ситуации, заранее уточните у сотрудника обслуживающей организации какие из них доступны в вашей системе и как их правильно использовать.

## Режим «Внимание» (дверной колокольчик).

Клавиатура может оповещать вас об открытии двери или окна звуковым сигналом (режим дверного колокольчика). Для включения или отключения оповещения об открытии двери или окна введите «код» + [9]. Активация режима отображается включением соответствующего сообщения на клавиатуре.

## Переключение между разделами.

Даже если система разделена на несколько разделов (областей) клавиатура отображает состояние только одного раздела, за которым закреплена установщиком и позволяет управлять только им. Команда «код» + [\*] + «номер раздела (1-8)» позволит перейти к управлению другими разделами. Если переход в желаемый раздел состоялся – будет кратковременно выдано сообщение «С0». После перехода в нужный раздел клавиатура будет отображать состояние текущего раздела и позволит полностью управлять им. Для возврата в раздел, за которым закреплена клавиатура наберите «код» + [\*] + [0]. Так же клавиатура вернется в «свой» раздел если в течении двух минут не будет нажата ни одна из кнопок клавиатуры.

## Редактирование кодов пользователей.

Редактирование кодов пользователей настоятельно рекомендуется выполнять при помощи клавиатуры типа 6139. Тем не менее, если в системе только один раздел, то редактирование кодов можно произвести и с клавиатуры 6128. Вы можете выйти из режима редактирования кодов пользователя в любой момент, нажав клавишу [\*] или [#]. Так же выход режима редактирования кодов произойдет автоматически, если вы не будете нажимать ни одну из клавиш в течение 10 секунд.

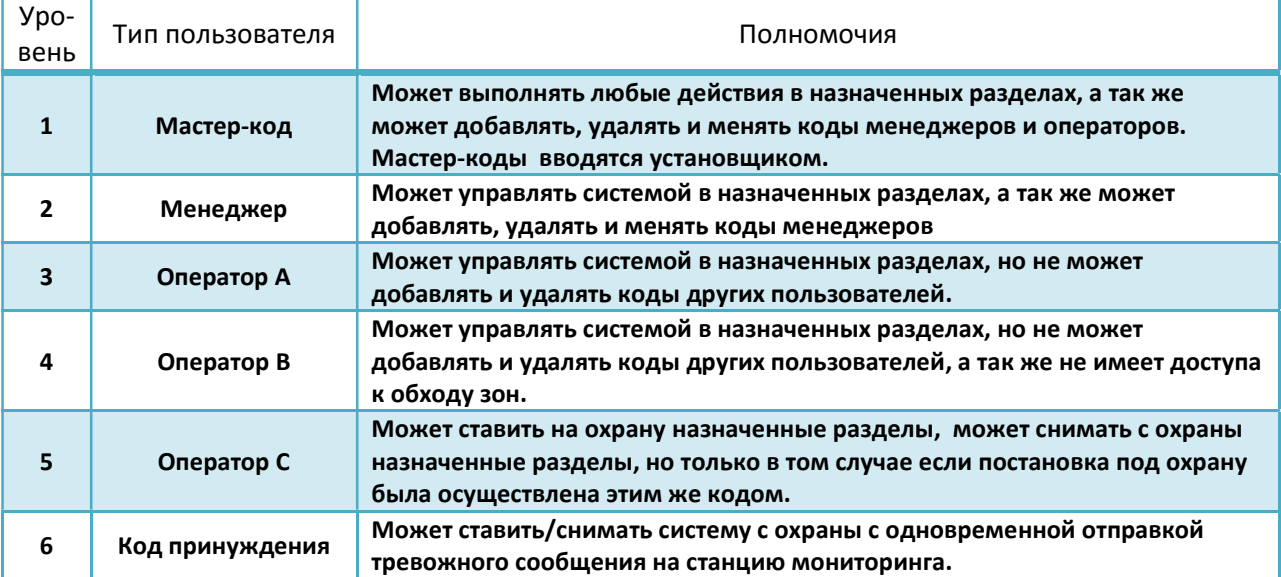

## Уровни и полномочия пользователей:

#### Правила ввода и изменения кодов и полномочий пользователя:

- Пользователь не может изменить или удалить код пользователя того же или более высокого уровня полномочий чем у него.
- Пользователь может добавлять коды пользователя только с уровнем полномочий ниже, чем у него самого.
- Код пользователя всегда вводится в двухзначном формате, пользователи №2-9 вводятся как 02-09.

#### Для ввода или изменения кода:

- 1. Введите мастер-код (или код менеджера).
- 2. Введите двухзначный номер пользователя (02-75)
- 3. Введите четыре цифры нового кода.
- 4. Если на дисплее будет отображено «Ad», то пользователь с таким номером уже существует.
	- Нажмите «1» для замены цифр кода текущего пользователя на цифры введенные на шаге 3, на этом процесс смены кода пользователя завершен и клавиатура вернется к штатной индикации.
	- Нажмите «0» что бы добавить нового пользователя, система автоматически выберет ближайший свободный номер пользователя, и присвоит ему цифры когда введенные на шаге 3.
- 5. На дисплее будет выдано сообщение «EA» введите уровень полномочий пользователя, нажав соответствующую цифру (2-6). Процесс добавления кода пользователя на этом завершен и клавиатура вернется к штатной индикации.

## Для удаления кода пользователя:

- 1. Введите мастер-код (или код менеджера).
- 2. Введите двухзначный номер пользователя (02-75)
- 3. Введите мастер-код (или код менеджера).
- 4. На дисплее будет выдано сообщение «dE», нажмите «1» после чего код пользователя будет удален и клавиатура вернется к штатной индикации.

## Краткий справочник по функциям клавиатуры.

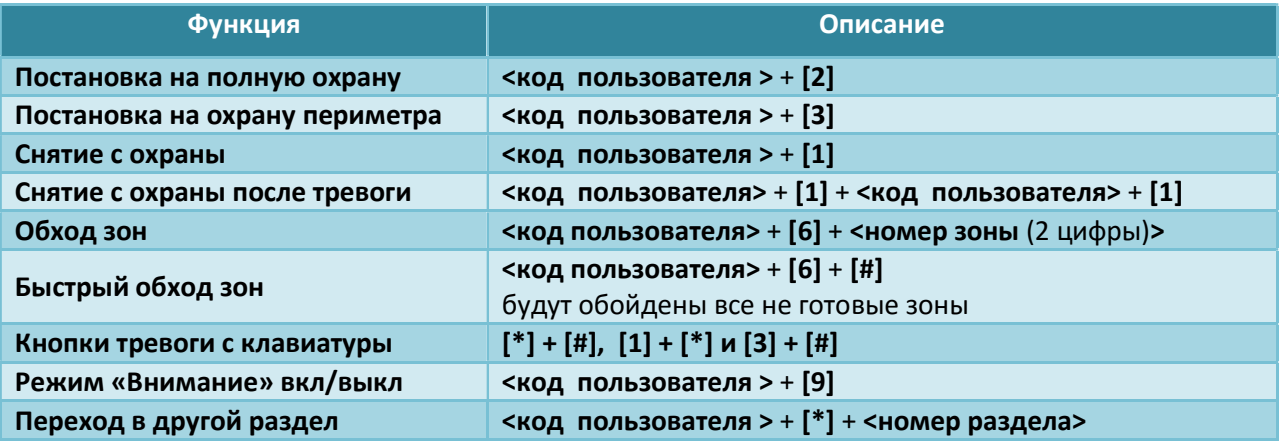